## **READ ME FIRST!**

## **Installing Basic Viewer (Standalone Users Only)**

This section describes how to install Basic Viewer on a PC that's connected to your agency's LAN. Basic Viewer is used with the standalone version of Flashback Mobile to view videos and/or burn DVDs.

- **1** Insert the installation disc provided by L3 Mobile-Vision in your PC's CD/DVD drive. If the installation program launches automatically, skip to step 4. Otherwise proceed to the next step.
- **2** Navigate to your PC's CD/DVD drive.
- **3** Double-click on the **L3** icon.
- **4** Click **Next**.
- **5** Click **Next** again.
- **6** Click **Finish**.
- **7** Go to your PC's desktop and double-click on the **FB3 Basic Viewer** icon. The program launches.
- **8** Go to the menubar and select **Edit Application Settings**.
- **9** Select the **Server Mode** option, then click **OK**.
- **10** Close the application.

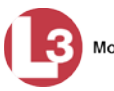